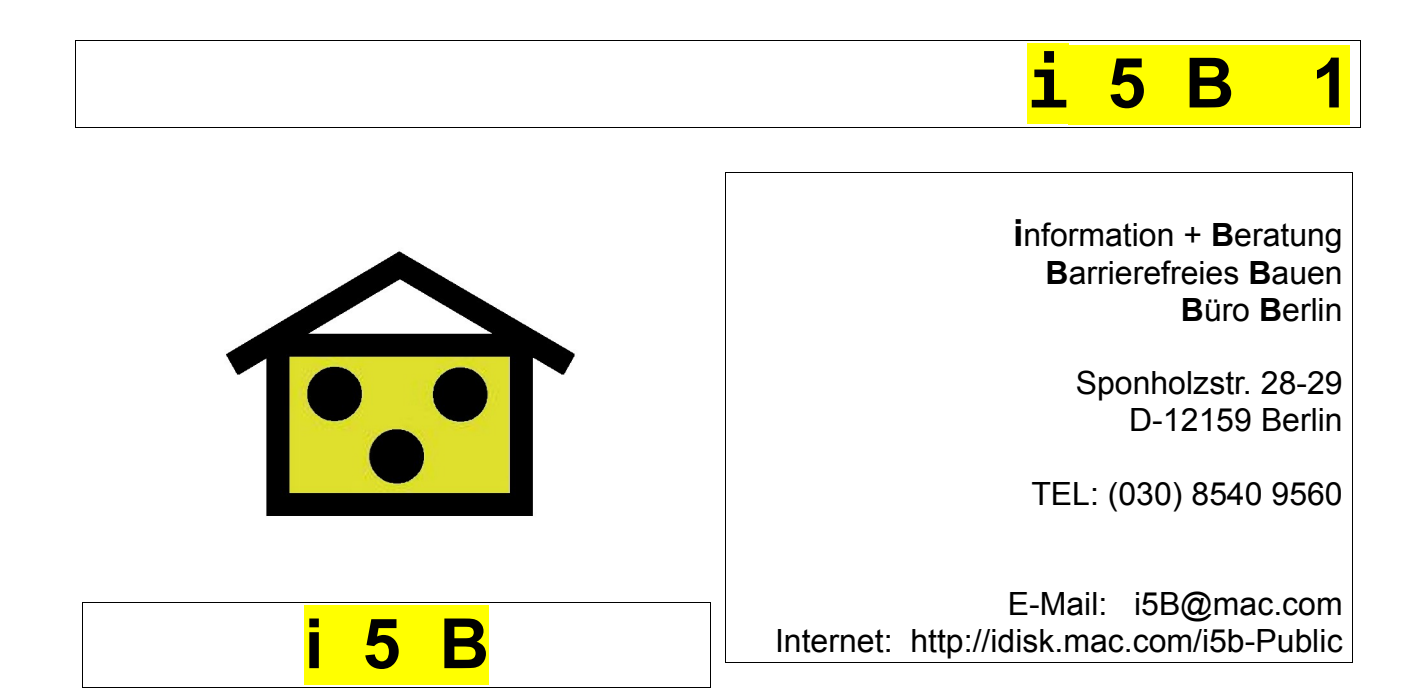

Info-Schrift **T-114**

Stand: 24..07.2008

**Barrierefreie Technik**

# **USB-Sticks mit Vergrößerungssoftware**

Dies ist ein neuer Beitrag in der Info-Schriften-Reihe "Barrierefreie Technik" des i 5 B. Er beschäftigt sich mit dem Einsatz von Vergrößerungssoftware auf fremden Rechnern, wo diese nicht installiert ist. Sehbehinderte Nutzer dieser Fremd-PCs benötigen jedoch Bildschirmvergrößerung, um auf diesen nicht bei ihnen zu Hause stehenden Computern arbeiten zu können. Hier sind vielleicht eingesteckte USB-Sticks hilfreich, auf denen eine Vergrößerungssoftware integriert ist.

Ich wurde auch gefragt, ob ich alle vier der nachfolgend beschriebenen USB-Sticks denn vergleichend auch selbst getestet hätte. Das müsse doch wohl sein! Nein – das ist für mich als Privatmann und Rentner auch völlig unmöglich. Die vier Vergrößerungs-Helfer kosten in der Ausstattung, wie ich sie benötigen würde, also mit Vergrößerungssoftware und Sprachausgabe zusammen weit über 2400 Euro!! Lediglich den "Billig"-Stift iZoom2Go für 220 Euro plus Zollgebühren habe ich mir geleistet und ihn dann selbst getestet.

Klaus-Dieter Wüstermann. Berlin, Juli/August 2008. i 5 B.

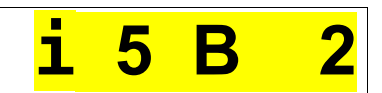

### **Vergrößerung unterwegs -**

### - der Einsatz von USB -Sticks mit Vergrößerungssoftware auf fremden Rechnern

Klaus-Dieter Wüstermann

In diesem Beitrag geht es NICHT um eine Betrachtung und den Vergleich von unterschiedlichen Vergrößerungsprogrammen, sondern um deren Einsatz auf USB-Sticks. Kritiker sollten also nicht schreiben, ich hätte dieses oder jenes frei zugängliche oder käufliche Vergrößerungsprogramm vergessen.

Auch berücksichtigt der Beitrag NICHT die Interessen blinder PC-Nutzer.

\*\*\*.

Menschen mit Seheinschränkungen, vor allem die, die wie ich an einer Makula-Degeneration leiden, benötigen beim Arbeiten am Computer eigentlich immer eine einstellbare Bildschirmvergrößerung, wenn ihr Rest-Sehvermögen noch zum Betrachten eines Bildschirms taugt.

ZoomText von der US-amerikanischen Firma AiSquared oder Lunar der britischen Firma Dolphin sind bekannt und dürften auch die meist benutzten Programme für Windows-Rechner und deren Bildschirmvergrößerung sein.

Seit einigen Jahren arbeite ich zunehmend mit Rechnern der Firma Apple und jetzt nur noch mit einem Mac Book als Computer für zu Hause und unterwegs. Am Ende des Beitrage stelle ich dar, wie der kleine feine Rivale des Riesen Microsoft das mit der Vergrößerung macht. Wenn also gegen Ende dieses Beitrages das Wort Apple oder Mac auftaucht, können ja die Mac-Gegner und Fans von Microsoft und Windows zu lesen aufhören. Vielleicht sollten aber gerade sie dann doch weiter lesen, um zu erfahren, wie es auch anders geht.

Aber erst einmal geht es wirklich nur um Windows und Microsoft.

Zu Linux als alternativem PC-Betriebssystem und zu dessen Nutzung kann ich nichts schreiben, also auch nicht über Vergrößerungssoftware für Linux. Es soll sie aber geben. Bei [www.satis.de](http://www.satis.de/) habe ich noch nicht geforscht – das möge jeder Leser selbst machen.

Ich besitze immer noch zwei Microsoft-PC in meinem kleinen Heim-Netz. An dem einen arbeitet ausschließlich meine Frau. An dem anderen werkelt manchmal jemand, der mir bei Büroarbeiten hilft und ich auch noch gelegentlich, wenn es um Bearbeitung früherer Dokumente und Dateien geht. Bei beiden PC ist eine ältere Version von LunarPlus installiert, die bis heute klaglos auch ohne update arbeitet, also Vergrößerung und Sprachausgabe.

Aber was macht der PC-User, wenn er außer Haus mal an einem anderen fremden Rechner arbeiten will oder muss ? Der fremde PC dürfte selten über das gewohnte ZoomText oder LunarPlus verfügen. Also müsste man dort erst mal seine mitgebrachte CD aufspielen. Das mögen aber die Besitzer der fremden Rechner gar nicht so gern, vom Verstoß gegen die Lizenzbedingungen mal ganz abgesehen. Oder man hat bei einem

öffentlichen Rechner wie in einer Bibliothek, einem Internet-Café, in der Firma oder an der Hochschule gar keine Administratoren-Rechte, meist nicht einmal ein frei zugängliches CD-ROM-Laufwerk. Aufspielen geht also gar nicht! Was aber dann ?

**i 5 B 3**

Da wäre es gut, wenn man die Software für die Bildschirmvergrößerung und ggf. auch die Sprachausgabe auf einem USB-Stick mitnehmen könnte und diesen dann einfach in den hoffentlich vorhandenen Front-USB-Port des fremden Rechners einstecken könnte. Und schon funktioniert es ...... Gemach, gemach, gemächlich – so einfach ist das gar nicht! Erst muss man sich mal informieren, was es im Netz und im Handel so gibt. Und das hier bekam ich zunächst einmal heraus:

1. Der Dolphin Pen

Ein USB-Stick der britischen Firma Dolphin:

<http://www.yourdolphin.com/productdetail.asp?id=8>

oder direkt auf die entsprechende Seite des deutschen Vertreibers flusoft in Dresden:

<http://www.dolphin-de.de/produkte/dolphin/pen/index.html>

Der Dolphin Pen kann mit vier unterschiedlichen Vergrößerungsprogrammen ohne oder mit Sprachausgabe geliefert werden. Der Pen hat eine Besonderheit. Man muss den fremden Rechner mit einem aufzuspielenden kleinen Programm (Treiber), was man vom Stick selbst oder aus dem Internet herunter laden kann, erst "friendly" machen, sonst schweigt der eingesteckte USB-Stick und rührt sich nicht. Und schon haben wir wieder das Problem, dass man auf sehr vielen fremden PC mangels Administratoren-Rechten gar nichts auf den Rechner laden kann!

Flusoft schreibt später (siehe unten), dass auch ZoomText USB solche Treiber benötigt.

2. Der ZoomText USB

Ein USB-Stick der US-aamerikanischen Firma AiSquared:

<http://www.aisquared.com/Products/usb/index.cfm>

den es in Deutschland ebenfalls bei flusoft in Dresden gibt.

<http://www.flusoft.de/produkte/zt/ztusb/>

\*\*\*.

Ich hatte dann den flusoft-Chef Ulf Beckmann angeschrieben, wie er als Fachmann und Vertreiber beider oben genannten Sticks das sieht. Zum Unterschied zwischen diesen beiden Sticks schreibt Ulf Beckmann und beantwortete prompt meine Fragen:

\*\*\*.

"Von Dolphin laufen 4 Produkte über den Pen: Lunar, LunarPlus, Hal und SuperNova. Ein fünftes Produkt ist nur für die dritte Welt gedacht ("SightSaver") und wird über den RNIB dort vertrieben. Dieses Produkt ist wohl mit dem iZoom2Go und Ähnlichen zu vergleichen, dazu aber später mehr.

Für die reine Vergrößerung stehen sich die vergleichbaren Produkte ZoomText Magnifier und Lunar bzw. ZoomText Magnifier/Reader und LunarPlus gegenüber: Beides sind sehr leistungsstarke Produkte, die viele Gemeinsamkeiten haben, hier gehe ich deshalb mehr auf die Unterschiede ein:

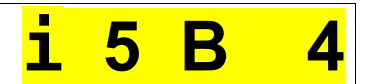

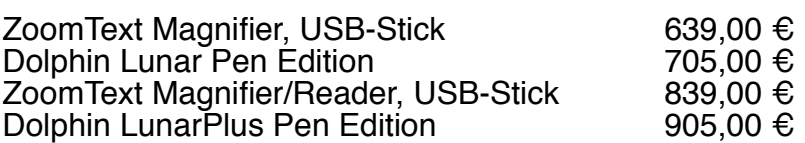

Beide, ZoomText und Lunar (bzw. LunarPlus) benötigen einen speziellen Treiber, der einmalig installiert werden muss. Bei beiden befindet sich dieser Treiber auf dem USB-Stick / Pen. Bei Lunar kann dieser Treiber zusätzlich heruntergeladen werden, um ihn im Vorfeld zu installieren.

Während dieser Treiber bei Lunar die einzige Software ist, die auf dem "Fremd-PC" installiert wird und die Software danach vom Stick läuft, wird bei ZoomText die gesamte Software auf der Festplatte des "Fremd-PC" installiert und von dort gestartet. Lediglich einige Konfigurationen werden auf dem Stick gehalten. Der USB-Stick beim ZoomText dient dann lediglich als Dongle.

Zur Sprachausgabe:

ZoomText Magnifier/Reader und LunarPlus unterstützen zusätzlich Sprachausgaben. Während ZoomText lediglich MS-SAPI unterstützt, kann LunarPlus weitere Schnittstellen zur Sprachausgabe ansteuern. Was bedeutet dies aber?

Beim ZoomText muss eine Sprachausgabe auf dem Fremd PC installiert sein oder wird bei der zoomText Stick Installation auf dem Fremd-PC installiert. In Deutsch ist dies die IBM ViaVoicd TTS oder die uralte TruVoice.

Bei LunarPlus kann die Sprachausgabe auch direkt vom Stick laufen. Mitgeliefert wird hier Dolphin Orpheus (schlechte Qualität) und Nuance RealSpeak Steffi (hohe Qualität) Natürlich können auch andere Sprachsynthesen genutzt werden, die sich evtl. bereits auf dem PC befinden.

#### Zu den Webseiten:

Für die Dolphin-Produkte haben wir neben der Webseite [www.dolphin-de.de](http://www.dolphin-de.de/) auch die neuere [www.yourdolphin.de](http://www.yourdolphin.de/) geschaltet. Die Informationen auf beiden Seiten sind identisch, die yourdolphin-Seite wurde eingerichtet, nachdem der Hersteller ebenfalls diese Änderung vorgenommen hatte. Wie lange die andere Seite noch online ist, kann ich nicht genau sagen, sie wird wohl noch einige Jahre bestehen.

Für die AiSquared Produkte haben wir die Seiten [www.zoomtext.xx](http://www.zoomtext.xx/) wobei xx für .de, .at, .ch, .it und .net steht. Die Informationen auf diesen Seiten sind ebenfalls fast identisch. Natürlich haben wir auf der fluSoft-Seite ebenfalls diese Produkte beschrieben, jeweils unter /produkte/zt/ bzw. /produkte/dolphin/

Welches Produkt ist besser?

(.....)

ZoomText ist weltweit Marktführer und wird bevorzugt von Nutzern eingesetzt, die mit Vergrößerungen bis 4-fach gut zurecht kommen (ich selbst gehöre nicht dazu). Hier macht sich wohl die xFont Technologie und einige andere "Kleinigkeiten" bemerkbar. Bei höheren Vergrößerungen greifen unsere Kunden lieber auf die Dolphin-Produkte zurück.

An vielen Blindenschulen wird ZoomText eingesetzt und deshalb auch dieses Produkt empfohlen, außerdem greifen auch alle JAWS-Händler auf ZoomText zurück, wenn Großschrift gefordert wird.

Bei der Kombination von Großschrift und Braille bzw. wenn volle ScreenReader-Funktionen benötigt werden, empfehlen wir immer SuperNova (auch als Pen) weil dieses Produkt Sprache, Braille und Großschrift als Einheit bietet.

Warum sollten Nutzer den Pen oder Stick einsetzen?

• Den Nachteil des Treibers haben beide Firmen erkannt und arbeiten an einer Lösung, voraussichtlich wird diese eine eingeschränkte Version des jeweiligen Produkts sein, die dann eingesetzt wird, wenn die Installation des Treibers nicht möglich ist. Das Hauptproblem ist der Verlust an Performance, ähnlich wie bei iZoom oder DesktopZoom (läuft auch sehr gut vom Stick) ist der Bildaufbau sehr langsam und teilweise ein zügiges Arbeiten nicht möglich.

**i 5 B 5**

• Viele Nutzer arbeiten (oder spielen) an unterschiedlichen PCs oder Noteebooks,"

#### \*\*\*.

((hier unterbreche ich das wörtliche Zitat von Beckmann - er nennt dann sehr private Beispiele aus dem Verwandten-, Freundes- und Bekanntenkreis und fährt fort)):

\*\*\*.

..... "alles Rechner, wo die Software vom Stick oder Pen laufen darf (die paar MB für die ZoomText-Installation nehmen die Meisten auch in Kauf). In einigen Firmen ist es schwerer, die Software im Netz zu integrieren, weil es teilweise keine gibt oder die Sicherheitsbestimmungen dies nicht zulassen, aber mit einem Stick kann zwischen den PCs gewechselt werden.

#### Zu den "billig"-Produkten:

Ob nun Izoom, DesktopZoom oder Lightning, obwohl diese teilweise einen Treiber installieren wollen, arbeiten sie alle sehr langsam und bieten geringe Funktionalität. Um ein Dokument zu schreiben, E-Mails zu lesen oder mal schnell eine andere Aufgabe zu erledigen, sind diese ausreichend, aber eben nicht komfortabel. Ok, dafür recht preiswert bis kostenfrei.

Aber gerade hier liegt auch das Problem: Wir müssen Geld verdienen und das geht nur mit einer entsprechend hohen Marge. Hinzu kommt, dass von den entsprechenden Herstellern ein nur schlechter Support gegeben werden kann; es sind ja oft kleine Firmen oder non-profit-Organisationen, die noch andere Projekte zu laufen haben. Für iZoom hatten wir eine komplette Übersetzung gemacht und über die Webseite [www.izoom2go.de](http://www.izoom2go.de/) recht preiswert angeboten. Nachdem über zwei Jahre nicht eine Bestellung kam, habe ich die Seite wieder eingestellt und ich werde dieses Produkt auch aus unserem Katalog nehmen."

\*\*\*.

Soweit die Auskunft von Ulf Beckmann von flusoft. Klar wird in schöner Offenheit auch und flusoft bewegt sich ja hier durchaus in guter und seriöser Gesellschaft - dass billige Angebote bei den hohen Kosten für kompetente Beratung und bei großem Aufwand für Werbung und Messen gar nicht möglich sind. Klar wird aber auch:

Die typischen Hilfsmittelanbieter, die ich gern unsere Hoflieferanten nenne, machen den weit überwiegenden Teil ihres Umsatzes vor allem mit Kassenleistungen. Krankenkassen und andere Kostenträger übernehmen nach fachärztlicher Verordnung die hohen Kosten für solche Hilfsmittel, die in einer Liste stehen. Man muss eben dann auch als nicht durch eine KK subventionierter Käufer den gleichen hohen Preis bezahlen, für einen USB Stick mit sehr leistungsfähiger Software über 900 Euro ! Dafür bekommt man heute schon ein bis zwei ordentliche Notebooks ! Oder mehr als ein halbes Mac Book mit Vergrößerungssoftware und Sprachausgabe!!

Stimmen da noch die Verhältnisse ???

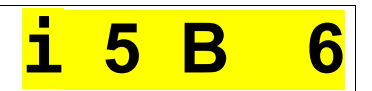

#### **3. Der MyStiick**

Etwas aus dem Rahmen fällt der MyStick von BAUM-retec, der ursprünglich nur ein Screenreader war und erst später auf vielfachen Kundenwunsch, wie man monatelang in der MyStick-Mailingliste verfolgen konnte, eine Vergrößerung dazu bekam:

<http://www.audiodata.de/mystick/de/index.html#wasist>

Der MyStick (U3-Technologie) kostet mit Sprachausgabe (also als Screenreader) rund Euro 305, der MyStick mit Vergrößerung rund 424 Euro - alle Angaben nach den vorgenannten Internet-Seiten Weitere Internet- Informationen bei:

[http://www.presseportal.ch/de/pm/100005562/100515143/baum\\_retec\\_ag](http://www.presseportal.ch/de/pm/100005562/100515143/baum_retec_ag)

Für den Mystick gibt es eine eigene Mailingliste, ein Forum zum Austausch von Informationen und Erfahrungen, das von BAUM kompetent, wie mir scheint, betreut wird.

#### **4. Der iZoom2Go**

In Deutschland wenig bekannt und noch auf keiner SightCity gezeigt oder gesichtet ist der iZoom2Go, wobei man die Ziffer Zwei wie englisch "to" aussprechen muss, also Eye-Zoom to go – wie coffee to go - Kaffee zum Weglaufen. Also etwa Augen-Anpassung zum Mitnehmen oder so.

Nicht zum Weglaufen, sondern zum Mitnehmen ist dieser USB-Stick mit Vergrößerungssoftware. Man kann ihn direkt von der angegebenen Site aus bestellen und mit Kreditkarte bezahlen (Vorkasse über Paypal)). Er kostet mit Versand ("shipping") "nur" umgerechnet Euro 220. In Deutschland wurden dann leider noch einmal Euro 38 Zollgebühren fällig. Dazu kamen 2 Stunden Weg zum und vom Postzollamt und der Aufenthalt dort mit viel Formalitäten und Bürokratismus. Eigenimport muss man sich also gut überlegen, so schnell das Bestellen im World-Wide-Web auch sein mag.

<http://www.issist.com/index.asp?page=iZoom2Go>

Mit diesem Stick iZoom2Go habe ich seit kurzem erste eigene Eindrücke gesammelt. Und die sind durchweg positiv. Ein Erfahrungsbericht folgt auf Wunsch in ein paar Wochen, eben, wenn ich Erfahrung zum Berichten gesammelt habe. Vor allem lockt der Preis: nur rund ein Viertel des Dolphin Pen mit LunarPlus ! Aber Ulf Beckmann hat sicher recht, dass man Äpfel nicht mit Birnen vergleichen kann – Leistung (performance) hat eben ihren Preis.

Meine ganz persönliche Entscheidung für diesen "Billig-Stick", wie der Flusoft-Chef sagen würde, beruht darauf, dass ich eigentlich gern den DolphinPen mit LunarPlus genommen hätte, der mir aber schlicht zu teuer war. Ich hatte einfach das Geld nicht dafür und keine Chance, das Ding von der Krankenkasse bezahlt zu bekommen.

Und ich arbeite ja fast nicht mehr mit Microsoft-PC, schon gar nicht außer Haus. Für die ganz seltenen Fälle, wo ich doch mal einen fremden PC nutzen muss, schien mir der iZoom2Go Stick im Preis-Leistungs-Bedarfs-Vergleich genau das Richtige zu sein. Ich erinnere auch daran, dass ich hier vor längerer Zeit schon einmal über die kostenlos aus dem Internet von issist herunter ladbare Software iZoom geschrieben hatte, die ich auf einem U3-Stick installierte. Und die war für den gedachte Zweck ausreichend. Der iZoom2Go Stick war wegen des für uns in Europa damals schlechteren Wechselkurses

## **i 5 B 7**

Dollar / Euro zu teuer und für den Versand ("shipping") wollte man seinerzeit noch 75 US-Dollar haben (jetzt immerhin noch 40 US-Dollar!).

Man sollte also als Interessent und potentieller Käufer genau vergleichen. Dazu habe ich und hat ergänzend Ulf Beckmann mehrere Internet-Adressen angegeben. Auch muss man sich genau überlegen, wo und wie man den Stick einsetzen will. In vielen Fällen dürfte es auch möglich sein, Vergrößerungssoftware auf einem häufig benutzten "Fremd-Rechner" in der Ferienwohnung, bei Freunden und Verwandten usw. direkt zu installieren, ohne dass man deswegen einen USB-Stick mit der speziellen Software benötigt.

Ulf Beckmann deutet ja auch an, dass die Hersteller das ärgerliche Treiberproblem erkannt haben und daran arbeiten. Das könnte bedeuten, dass man bald z.B. ZoomText als Vergrößerer (Magnifier) und Vorleser (Reader) auf einem USB-Stick bekommt oder den LunarPlus Pen, die man dann OHNE die Treiber frei verwenden kann. Ein wenig Leistungs-Verlust würde man vielleicht dabei in Kauf nehmen, wenn gleichzeitig die beiden Edel-Stäbchen dann doch noch preiswerter werden würden! So etwas würde dann vielleicht den Kauf der Billig-Sticks überflüssig machen.

Und sicher spielt auch eine wichtige Rolle, ob man das teure Stöckchen aus eigener Tasche bezahlen muss, vielleicht vom "Kleinen Blindengeld" in \_DEN\_ Bundesländern, wo es das für hochgradig Sehbehidnderte (noch) gibt oder ob man es als Kassenleistung gewährt bekommt.

Denn egal, ob Billig-Stick oder High-End-Super-Luxus-Produkt für knapp 1000 Euro: Die Hardware macht nicht den Preis. USB-Speichersticks mit 8 GB Kapazität gibt es derzeit schon für unter 25 Euro!

Aber nun zum Apple / Mac:

(Apple heißt die Firma, Mac sind die Produkte).

Einige Angaben zur Vergrößerung bei Mac-Rechnern.

Die Software zur Bildschirmvergrößerung steckt im Betriebssystem OS X (beim mir die aktuelle Version 10.5 Leopard). Und das bedeutet, dass sie sich auf ALLES auswirkt, was immer auch gerade gemacht wird. Es gibt – anders als bei Microsoft-Rechnern – daher niemals irgendwelche Kompatibilitätsprobleme. Und es kostet eben auch nichts extra. Das wiederum relativiert doch den angeblich hohen Preis der Apple-Rechner. Bei Microsoft-PC kommt ja – wenn man das braucht - zum Preis des PC oder des Notebook der Preis für die Vergrößerungssoftware dazu – bei Apple aber nicht !!

Man kann bei de Macs die Vergrößerung per Voreinstellung auf verschiedene Weise anpassen. Ich habe es so gemacht, dass ich das Rändelrad der Maus nach oben oder unten drehe bei gleichzeitig gedrückter CTRL-Taste (die Steuerungstaste STRG ganz links außen unten auf der Tastatur). Das verändert stufenlos und wirklich blitzschnell den Maßstab der Vergrößerung.

Bei Bewegen der Maus wandert der Bildschirm-Ausschnitt wie bei ZoomText oder Lunar, wenn man den Vollbildschirm-Modus eingestellt hat.

Bei sehr starker Vergrößerung werden die Kanten leicht unscharf. Das störte mich anfangs etwas – ich war von Lunar auf dem Microsoft-Rechner scharfe Kanten gewohnt. Aber dann fand ich heraus, wie man das ganz schnell mit Tasten-Kombination verbessern kann

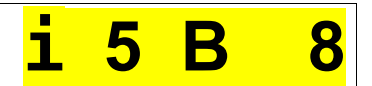

und die Kanten der Zeichen durch Kontrasterhöhung schaff bekommt.

Da ich die Tastenkombis auswendig kann, kann ich auch auf fremden Macs sofort meine gewohnte Vergrößerung einstellen, ohne dass es irgendeines Eingriffs in den fremden Apple oder Mac bedarf.

Ein paar Worte noch zur Sprachausgabe auf einem Mac:

Von Haus aus hat jeder Mac bereits die englisch-amerikanische Sprachausgabe VoiceOver. Für deutschsprachige Texte also nur bedingt geeignet – es hört sich grauslich an! Aber man bekommt für unter 55 Euro das Programm GhostReader mit der hervorragenden Stimme KLAUS (ich sags ja!). Das ist so das Beste, was ich derzeit kenne. Vielfältige Einstellungen und ein wirklich ermüdungsfreies Zuhören. Das also abschließend zum Mac.

Und wenn es außer Haus doch mal ein fremder Microsoft-PC sein muss, habe ich ja den iZoom2Go Stick.

KDW. Berlin. Ende Juli 2008. Klaus-Dieter Wüstermann